## **GAV6671-3XY48-4AX0**

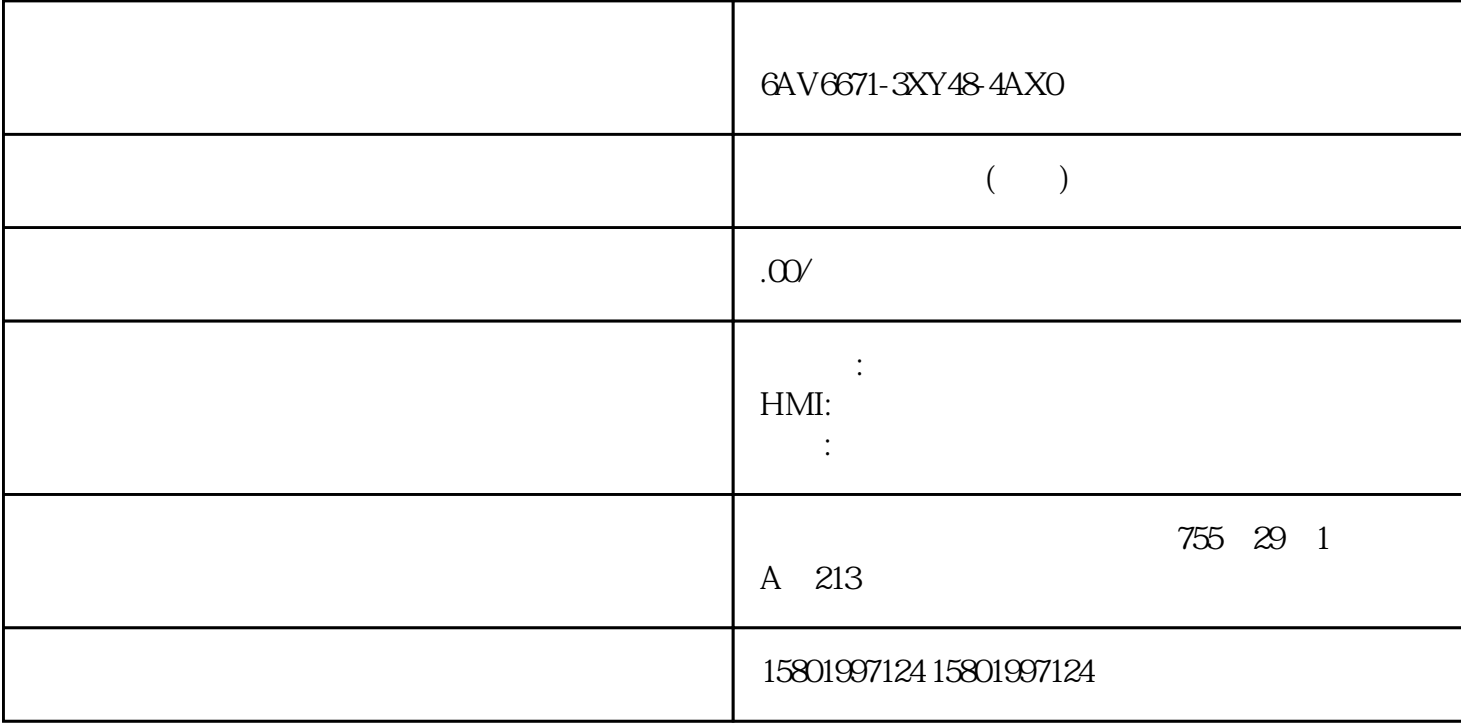

6AV6671-3XY48-4AX0

[6AV6671-3XY48-4AX0](https://mall.industry.siemens.com/mall/zh/cn/Catalog/Product/6AV6671-3XY48-4AX0)

16 180° \* 1.5 mm2

 $**$ ,  $24$ 

 $($ 

ACO-TRUST PLC S7-200S7-300 S7-400 S7-1200

6FC 6SNS120V10V60  $V80$   $24$ 

PLC S7-200S7-300 S7-400 S7-1200

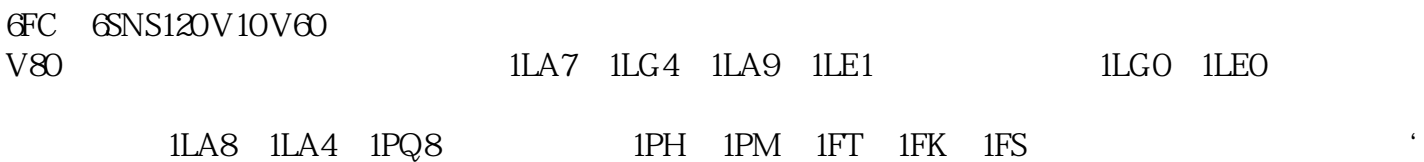

 $\frac{1}{\sqrt{2}}$ PLC。但是并不检查变量中的其它位是否 同时改变。在所示变量被传回 PLC 之前,操作员和 PLC the plane  $PLC$  should be plane by BOOL  $\alpha$  and  $\alpha$  and  $\alpha$  and  $\alpha$ SetBitInTag Tag, Bit  $\frac{a}{\sqrt{a}}$  , we are  $\frac{a}{\sqrt{a}}$  , we are  $\frac{a}{\sqrt{a}}$  . the contract of  $1$  (contract of  $1$ ) and  $1$ **PLC**  $\overline{0}$  $I/O$  $WincC$  Engineering V17 –  $\sim$  , 05/2021,  $\sim$  151 VB  $\sim$  1.2 bStatusWord bitposition 1, bSaved 值一起输出。切换HMI设备上的语言。所有组态的文本和系统事件以新设置的语言显示在HMI设备上。 SetLanguage Language  $\frac{1218}{1218}$  $HMI$   $-1$  (hmiToggle)  $=$  $\mu$  , and  $\mu$  and  $\mu$  and  $\mu$  and  $\mu$  and  $\mu$  are  $\mu$  and  $\mu$  and  $\mu$  and  $\mu$  and  $\mu$  and  $\mu$  and  $\mu$  and  $\mu$  and  $\mu$  and  $\mu$  and  $\mu$  and  $\mu$  and  $\mu$  and  $\mu$  and  $\mu$  and  $\mu$  and  $\mu$  and  $\mu$  and  $\mu$ 在"运行系统设置"编辑器的"语言和字体"中定义的编号。切换到带有给定编号的语言。  $\frac{1}{2}$  and  $\frac{1}{2}$  and  $\frac{1}{2}$  a 按照VBScript5参考的语言缩写:这样可切换到与指定语言代码相对应的语言,例如"de DE" " en-US" VBScript " (LCID) "
SetPropertyByConstant WinCC Engineering V17- $\sim$ , 05/2021,  $153 \text{VB}$   $1.2$ SetPropertyByConstant Screen\_name, Screen\_object, Property\_name, Value 如果组态的设备支持用户自定义函数,则可以使用。有关详细信息,请参见 "AUTOHOTSPOT"。 SetPropertyByConstant Screen\_name, Property\_name, Value SetPropertyByConstant  $\blacksquare$  Trends" " Control\_1" "ToolbarButtonClick"  $26$ SetPropertyByProperty SetPropertyByPropertyScreen\_name, Screen\_object, Property\_name, Source\_screen\_name, Source\_screen\_object, Source\_property\_name AUTOHOTSPOT"  $\frac{1}{2}$  and  $\frac{1}{2}$  and  $\frac{1}{2}$  a SetPropertyByProperty Screen\_name, Property\_name, Source\_screen\_name, Source\_property\_name 156 WinCC Engineering V17- $\mu_{\rm c}$ , 05/2021, CB UB and  $\mu_{\rm c}$  $\begin{minipage}[c]{0.9\linewidth} \textbf{SetProperty} \begin{minipage}[c]{0.9\linewidth} \textbf{SetProperty} \end{minipage} \begin{minipage}[c]{0.9\linewidth} \textbf{TestProperty} \end{minipage} \begin{minipage}[c]{0.9\linewidth} \textbf{TestProperty} \end{minipage} \begin{minipage}[c]{0.9\linewidth} \textbf{TestProperty} \end{minipage} \begin{minipage}[c]{0.9\linewidth} \textbf{TestProperty} \end{minipage} \begin{minipage}[c]{0.9\linewidth} \textbf{TestProperty} \end{minipage} \begin{minipage}[c]{0.9\linewidth} \textbf{TestProperty} \end{$ 性"ToolbarButtonClick"设置成目标画面"Trend\_2"中的相应属性。